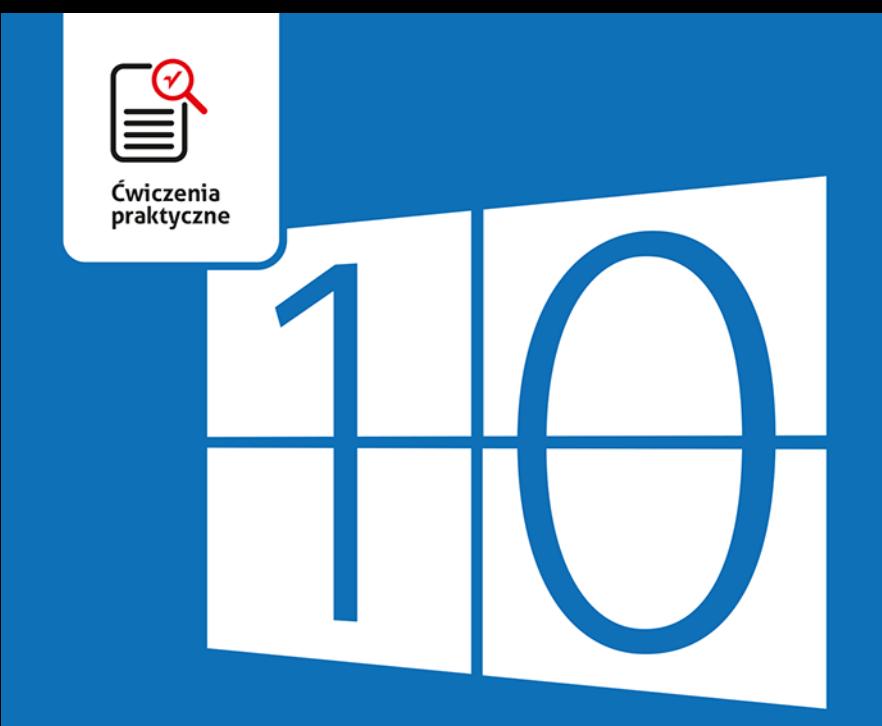

### Danuta Mendrala, Marcin Szeliga

### **Windows 10 PL ĆWICZENIA PRAKTYCZNE**

#### **Windows 10 w praktyce!**

- · Nowości i tajemnice, czyli co musisz wiedzieć o kolejnej wersji Windowsa
- · Na progu rewolucji, czyli jak efektywnie pracować w nowym systemie
- · Mury obronne, czyli jak zadbać o bezpieczeństwo danych i systemu

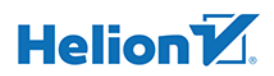

Wszelkie prawa zastrzeżone. Nieautoryzowane rozpowszechnianie całości lub fragmentu niniejszej publikacji w jakiejkolwiek postaci jest zabronione. Wykonywanie kopii metoda kserograficzną, fotograficzną, a także kopiowanie książki na nośniku filmowym, magnetycznym lub innym powoduje naruszenie praw autorskich niniejszej publikacji.

Wszystkie znaki występujące w tekście są zastrzeżonymi znakami firmowymi bądź towarowymi ich właścicieli.

Autor oraz Wydawnictwo HELION dołożyli wszelkich starań, by zawarte w tej książce informacje były kompletne i rzetelne. Nie biorą jednak żadnej odpowiedzialności ani za ich wykorzystanie, ani za związane z tym ewentualne naruszenie praw patentowych lub autorskich. Autor oraz Wydawnictwo HELION nie ponoszą również żadnej odpowiedzialności za ewentualne szkody wynikłe z wykorzystania informacji zawartych w książce.

Opieka redakcyjna: Ewelina Burska Projekt okładki: Studio Gravite/Olsztyn Obarek, Pokoński, Pazdrijowski, Zaprucki Materiały graficzne na okładce zostały wykorzystane za zgodą Shutterstock.

Wydawnictwo HELION ul. Kościuszki 1c, 44-100 GLIWICE tel. 32 231 22 19, 32 230 98 63 e-mail: *helion@helion.pl* WWW: *http://helion.pl* (księgarnia internetowa, katalog książek)

Drogi Czytelniku! Jeżeli chcesz ocenić tę książkę, zajrzyj pod adres *http://helion.pl/user/opinie/cwwi10* Możesz tam wpisać swoje uwagi, spostrzeżenia, recenzję.

ISBN: 978-83-283-0589-2

Copyright © Helion 2015

Printed in Poland.

[• Kup książkę](http://helion.pl/page54976~rf/cwwi10)

- 
- $\cdot$  Oceń książkę • Oceń książkę
- 
- [Księgarnia internetowa](http://ebookpoint.pl/r/4CAKF)<br>• Lubię to! » Nasza społeczność • Lubię to! » Nasza społeczność

## Spis treści

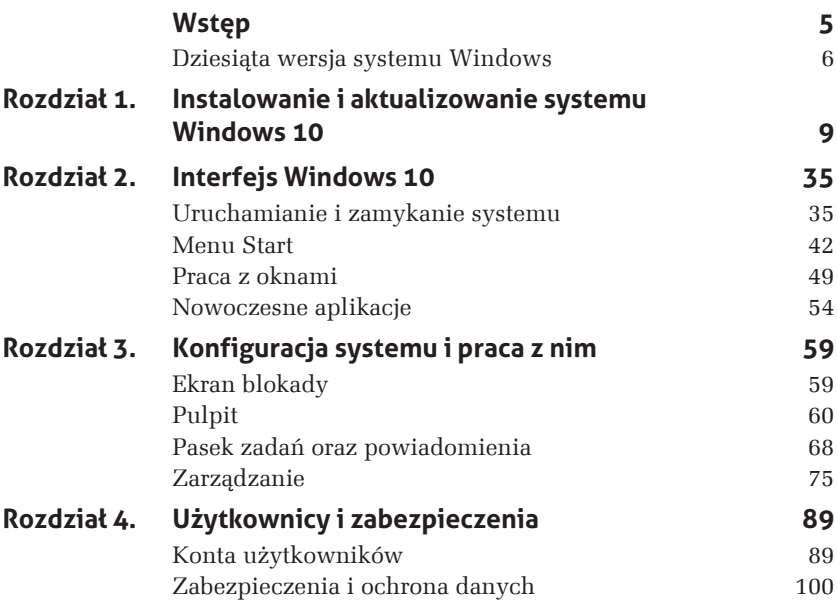

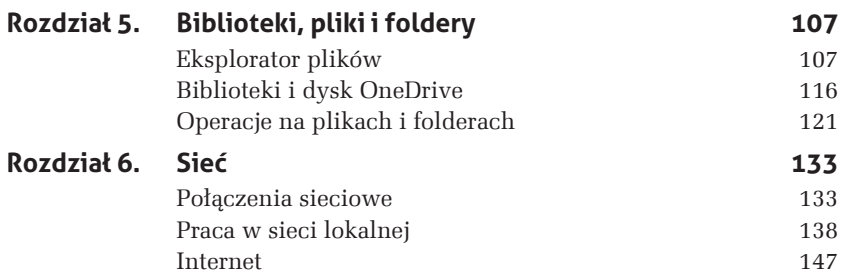

## **WstØp**

Nowy Windows to prawdziwa rewolucja — takie hasio towarzyszy premierze wszystkich kolejnych wersji tego najpopularniejszego systemu operacyjnego. Czasami szumne zapowiedzi okazywały się prawdziwe, jak to miało miejsce w przypadku systemów Windows XP i Windows 7, czasami spotykały się z negatywnymi ocenami użytkowników, jak w przypadku systemów Windows Vista i Windows 8.

Powtarzane od lat hasio reklamowe jest prawdziwsze niż kiedykolwiek dla Windows 10. To pierwsza wersja Windows, która została opracowana z myślą o użytkownikach komputerów (tu wzorem był wysoko oceniany przez uĝytkowników komputerów PC Windows 7), tabletów (w tym zakresie wykorzystane zostały doświadczenia z systemu Windows 8) i smartfonów (Windows 10 zastąpił system Windows Phone). Windows 10 jest tak uniwersalny, ĝe firma Microsoft zdecydowała, iż będzie on również systemem nowej wersji konsoli Xbox.

W efekcie wieloletnich prac inżynierów firmy Microsoft powstał system operacyjny, który jest nie tylko szybki i bezpieczny, ale równieĝ łatwy w obsłudze. A dzieki zintegrowaniu najnowszych technologii (takich jak asystent rozpoznający wydawane głosem polecenia czy okulary holograficzne) jest to system na miarę XXI wieku.

Co więcej, Windows 10 jest dostępny za darmo dla wszystkich użytkowników legalnych kopii systemów Windows 7, 8 oraz 8.1. Jedyne, co musimy zrobić, żeby skorzystać z tego wyjątkowego systemu operacyjnego, to zaktualizować posiadaną wersję Windows w ciągu roku od premiery Windows 10 (po raz pierwszy w historii firma Microsoft umożliwiła darmowa aktualizacje systemu operacyjnego).

Książka Windows 10 PL. Ćwiczenia praktyczne pozwoli Ci szybko i łatwo zapoznać się z najważniejszymi funkcjami Windows 10 na komputery PC. Wykonując opisane w niej ćwiczenia, zainstalujesz i skonfigurujesz system operacyjny, nauczysz się pracować z interfejsem Windows 10, dostosujesz system do własnych potrzeb i podłączysz komputer do sieci domowej oraz do internetu.

### Dziesiąta wersja systemu Windows

Tworząc Windows 10 (system o wewnętrznym numerze 10<sup>1</sup>), firma Microsoft założyła, że:

- 1. Windows 10 bedzie szybszy niż Windows 8, np. czas uruchamiania systemu skrócił się do kilku sekund.
- 2. Windows 10 będzie w pełni kompatybilny ze swoimi **poprzednikami**, czyli na każdym urządzeniu, na którym działa Windows 8 czy Windows 7, bedzie też działał Windows 10, a każdy program, który poprawnie działał w systemie Windows 8, bedzie też poprawnie działał w środowisku Windows 10.
- 3. Windows 10 będzie efektywnie wykorzystywał ekrany dotykowe do sterowania gestami. Nie oznacza to, że nie można go zainstalować na komputerze czy laptopie wyposażonym w tradycyjne monitory, ale zawiera on rozwiązania i dodatkowe funkcje stworzone właśnie z myślą o sterowaniu systemem za pomocą gestów.

<sup>&</sup>lt;sup>1</sup> Wewnętrznym numerem systemu Windows 8.1 był 6.3, jego poprzednik (Windows 8) miał wewnętrzny numer 6.2, Windows 7 miał numer wersji 6.1, zaś system Windows Vista miał numer 6.0.

4. Windows 10 będzie bezpieczniejszy i jednocześnie bardziej funkcjonalny niż Windows 8. Podstawowe zmiany w zakresie funkcjonalności to nowa przeglądarka internetowa, pełniejsza integracja z usługami w Chmurze i powrót do koncepcji menu Start.

Jeżeli chcesz się przekonać, czy system Windows 10 spełnia pokładane w nim nadzieje, ta książka jest dla Ciebie.

## **1**

### **Instalowanie i aktualizowanie systemu Windows 10**

Wykonując ćwiczenia z tego rozdziału, bez problemu zainstalujesz system Windows 10 na nowym lub wcześniej używanym komputerze PC. Seria *Ćwiczenia praktyczne* adresowana jest przede wszystkim do indywidualnych użytkowników, dlatego opisaliśmy tu tylko najpopularniejsze sposoby instalowania systemu na pojedynczych urządzeniach:

- 1. Instalowanie na urządzeniu, na którym nie ma zainstalowanego żadnego systemu operacyjnego.
- 2. Uaktualnienie wcześniejszych wersji systemu Windows.

3. Instalowanie Windows 10 jako dodatkowego systemu operacyjnego.

Zanim rozpoczniesz instalowanie systemu, warto sprawdzić wymagania sprzętowe systemu i wybrać wersję odpowiednią dla Twojego urządzenia. Następnym etapem powinno być sprawdzenie poprawności procesu instalacji. W ćwiczeniu kończącym rozdział pokazaliśmy, jak aktywować system operacyjny oraz jak zmienić edycję zainstalowanego systemu Windows 10.

#### **ĆWICZENIE**

#### $1.1$ Czy na moim komputerze można zainstalować Windows 10?

Producenci wszystkich programów podają tzw. minimalne wymagania sprzętowe — najsłabszą konfigurację komputera, na którym można zainstalować dany program. Te same wymagania dotyczą systemów operacyjnych; trzeba jednak pamiętać, że mało kto instaluje tylko system operacyjny. Z reguły na urządzeniu musi działać kilkanaście, jeżeli nie kilkadziesiąt różnych programów, a system często jest jedynie środowiskiem, w którym one działają. W efekcie minimalne wymagania wystarczą co prawda do uruchomienia systemu operacyjnego, ale mogą okazać się niewystarczające do pracy lub zabawy z komputerem. Jeżeli planujesz zakup nowego komputera, warto sprawdzić wymagania nie tylko systemu operacyjnego, ale również programów, które planujesz na nim zainstalować.

Do podstawowych zadań, na przykład do edytowania dokumentów, przeglądania internetu czy odtwarzania multimediów, wystarczy najmniej wydajny z obecnie dostępnych komputerów lub typowy netbook wyposażony w:

- 1. Procesor Pentium (lub równoważny) taktowany zegarem 1 GHz (lub szybszym).
- 2. 1 GB pamięci RAM (dotyczy architektury 32-bitowej) lub 2 GB pamięci RAM (w przypadku systemu 64-bitowego).
- 3. 120-gigabajtowy dysk twardy (32-bitowa wersja systemu Windows zajmuje po zainstalowaniu około 16 GB, wersja 64-bitowa około 20 GB, ale w miarę upływu czasu system potrzebuje dla siebie coraz więcej miejsca).

4. Karte graficzną zgodną ze standardem DirectX  $9^1$  obsługującą sterowniki WDDM (ang. Windows Display Driver Model).

Minimalne wymagania Windows 10 są więc dokładnie takie same jak wymagania jego poprzednika, czyli Windows 8.1. Co więcej, na takim samym komputerze Windows 10 bedzie działał nieco szybciej od swojego poprzednika.

Ponadto:

- 1. Interfejs Windows 10 wymaga rozdzielczości 1024×768 lub wyższej, a cieszyć się w pełni graficznym interfejsem tego systemu możemy na ekranach o rozdzielczości 1366×768 lub wyższej.
- 2. Zdecydowana większość ekranów dotykowych zgodnych z systemem Windows 7 lub 8 bez problemu działa w środowisku Windows 10
- 3. Moduł TPM (ang. Trusted Platform Module) oraz następca systemu BIOS — system UEFI (ang. Unified Extensible Firmware Interface) mogą być wykorzystane do dodatkowego zabezpieczenia systemu Windows 10.

Aby sprawdzić, czy Twój komputer z zainstalowanym systemem Windows XP spełnia wymagania sprzętowe Windows 10 (komputer z preinstalowanym Windows 7 lub 8 na pewno spełnia te wymagania). wykonaj poniższe czynności:

- 1. Zaloguj się do systemu na konto administratora.
- 2. Z menu Start wybierz Pomoc i obsługa techniczna.
- 3. W sekcji Wybierz zadanie kliknij odnośnik Użyj narzędzi, aby wyświetlić informacje o komputerze i przeanalizować problemy.
- 4. Z listy narzędzi (ang. Tools) wybierz Mój komputer informacje/ Wyświetl ogólne informacje o systemie dla tego komputera. Zostanie wyświetlone okno informacyjne pokazane na rysunku 1.1.
- 5. Otrzymane wyniki porównaj z minimalnymi wymaganiami sprzętowymi Windows 10.

<sup>&</sup>lt;sup>1</sup> Niektóre gry wymagają kart zgodnych z nowszą, np. dwunastą wersją standardu DirectX

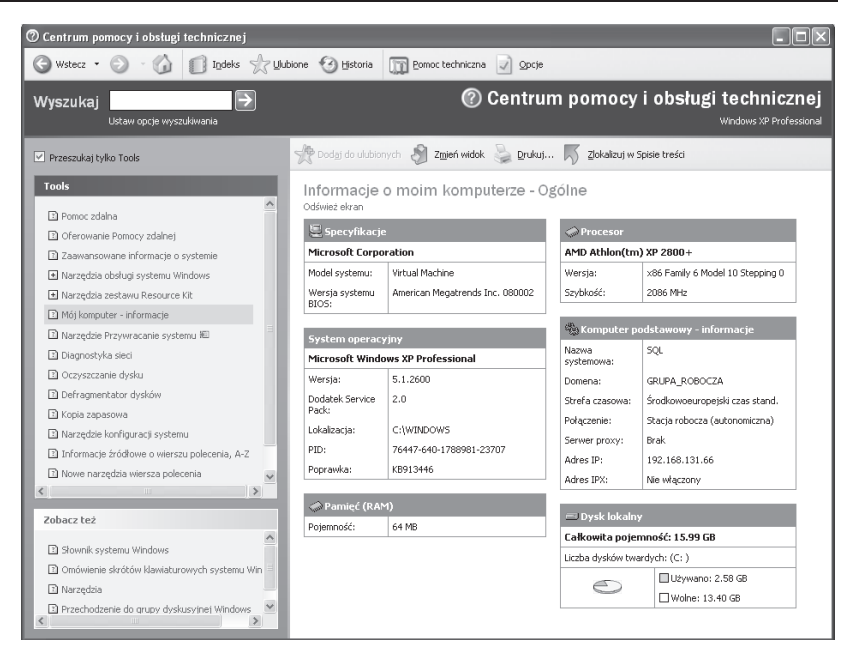

Rysunek 1.1. Podstawowe informacje o najważniejszych podzespołach komputera: o procesorze, pamięci i dysku twardym

#### **CWICZENIE**

#### $1.2$ Jaką edycję systemu wybrać?

Windows 10 jest dostępny w trzech podstawowych edycjach<sup>2</sup>:

- 1. Uproszczona wersja Mobile. Ta edycja będąca następcą Windows 8 RT i Windows Phone przeznaczona jest dla tańszych urządzeń mobilnych, takich jak małe tablety, i dla smartfonów.
- 2. Podstawowa edycja nazywa się Windows 10 Home. Jest ona adresowana do użytkowników, których potrzeby w zakresie technologii informatycznych są związane z codziennym użytkowaniem pojedynczego (niepodłaczonego do sięci firmowej)

 $^{2}$  Dodatkowe edycje Windows 10 to: przeznaczona dla dużych firm edycja Enterprise, następca Windows Phone 8.1 czyli Windows 10 Mobile, następca Windows Phone for Business — Windows 10 Mobile Enterprise, wbudowany (scalony) z urządzeniami takimi jak rutery Windows 10 IoT Core i przeznaczona dla uczniów i studentów edycja edukacyjna.

urządzenia, np. korzystaniem z internetu, prowadzeniem korespondencji elektronicznej, opracowywaniem dokumentów czy rozrywką. Ta edycja jest następcą systemów Vista Home Basic, Windows 7 Home oraz Windows 8.

3. Windows 10 Pro — następca systemów Windows Vista Business, Windows 7 Professional i Windows 8 Pro, przeznaczonych dla małych i średich firm. Ta edycja zawiera funkcje pozwalające centralnie zarządzać systemem (przede wszystkim możliwość podłaczenia urządzenia do domeny Active Directory). wirtualizować systemy operacyjne oraz zabezpieczać dane przechowywane na urządzeniu (funkcja szyfrowania dysków BitLocker).

Porównanie poszczególnych edycji systemu Windows 10 zawiera tabela 1.1.

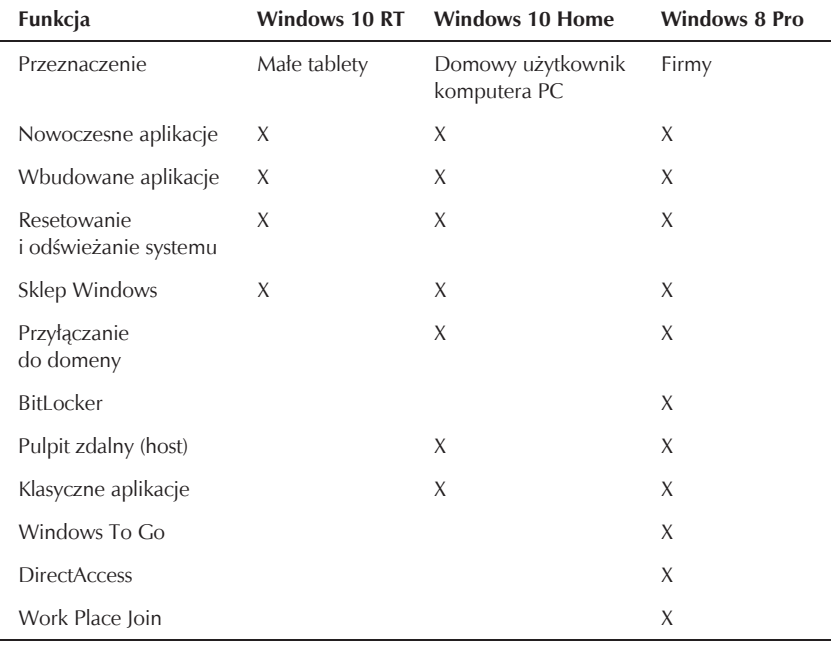

**Tabela 1.1.** Lista najważniejszych funkcji dostępnych w różnych edycjach systemu Windows 10

# PROGRAM PARTNERSKI

GRUPY WYDAWNICZEJ HELION

**1. ZAREJESTRUJ SIĘ** 2. PREZENTUJ KSIĄŻKI **3. ZBIERAJ PROWIZJE** 

Zmień swoją stronę WWW w działający bankomat!

Dowiedz się więcej i dołącz już dzisiaj! http://program-partnerski.helion.pl

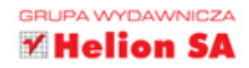

### **Windows 10 PL** ĆWICZENIA PRAKTYCZNE

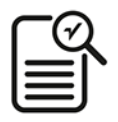

System Windows 10 bez cienia przesady można nazwać rewolucyjnym. Obsługuje on komputery, tablety, smartfony, a nawet konsole do gier — i znakomicie sprawdza się w tej roli. Co więcej, Microsoft zaproponował wszystkim posiadaczom wersji 7 i 8 bezpłatną aktualizację ich systemów do najnowszej wersji. Jeśli chcesz dowiedzieć się, jakie ciekawe rozwiązania wymyślili inżynierowie z Redmond i czy ich pomysły przekładają się na korzyści dla użytkowników, ta książka z niezwykle lubianej i popularnej serii "Ćwiczenia praktyczne" jest właśnie dla Ciebie.

Znaidziesz tu zestaw ćwiczeń ułatwiających szybkie zapoznanie się z najważniejszymi funkcjami Windows 10 w wersji na komputery PC. Dowiesz się, jak zainstalować i skonfigurować system, poznasz jego interfejs i nauczysz się zarządzać jego poszczególnymi częściami. Zobaczysz, jak zabezpieczać swoje dane, jak przydzielać konta użytkownikom i jak połaczvć się z siecią lokalną. Odkryjesz także, jak wygodnie korzystać z bibliotek. Praktyczne przykłady i jasne opisy ćwiczeń zostały uzupełnione o wyjaśnienia najczęstszych wątpliwości i skutków podejmowanych działań. Ćwicz i ucz się w biegu!

- Instalowanie i aktualizowanie systemu Windows 10 n,
- Uruchamianie i zamykanie systemu
- Menu Start i praca z oknami ٠
- Nowoczesne aplikacje
- Ekran blokady i Pulpit ٠
- $\mathbf{m}$ Pasek zadań oraz powiadomienia
- × Zarządzanie systemem i konta użytkowników
- Zabezpieczenia i ochrona danych ×
- ٠ Eksplorator plików
- ٠ Biblioteki i dysk OneDrive
- Operacje na plikach i folderach
- Połączenia sieciowe i praca w sieci lokalnej
- Internet

### **Zainstaluj Windows 10!**

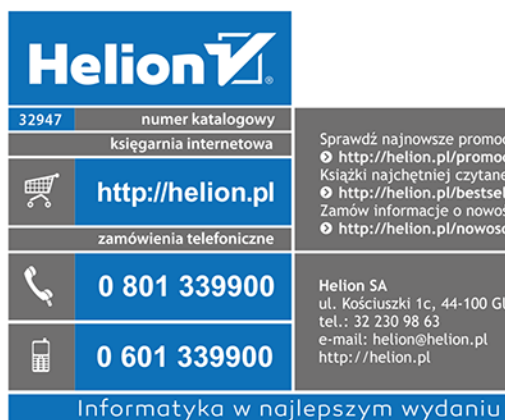

Sprawdź najnowsze promocje: O http://helion.pl/promocje Książki najchętniej czytane:<br>
• http://helion.pl/bestsellery Zamów informacje o nowościach: O http://helion.pl/nowosci

**Helion SA** ul. Kościuszki 1c, 44-100 Gliwice<br>tel.: 32 230 98 63 e-mail: helion@helion.pl<br>http://helion.pl

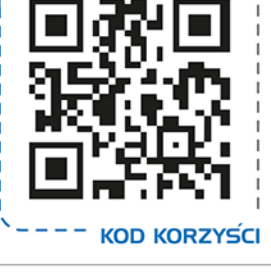

sięgnij po WIĘCEJ

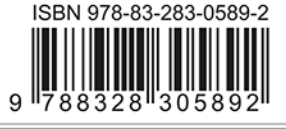

cena: 24,90 zł